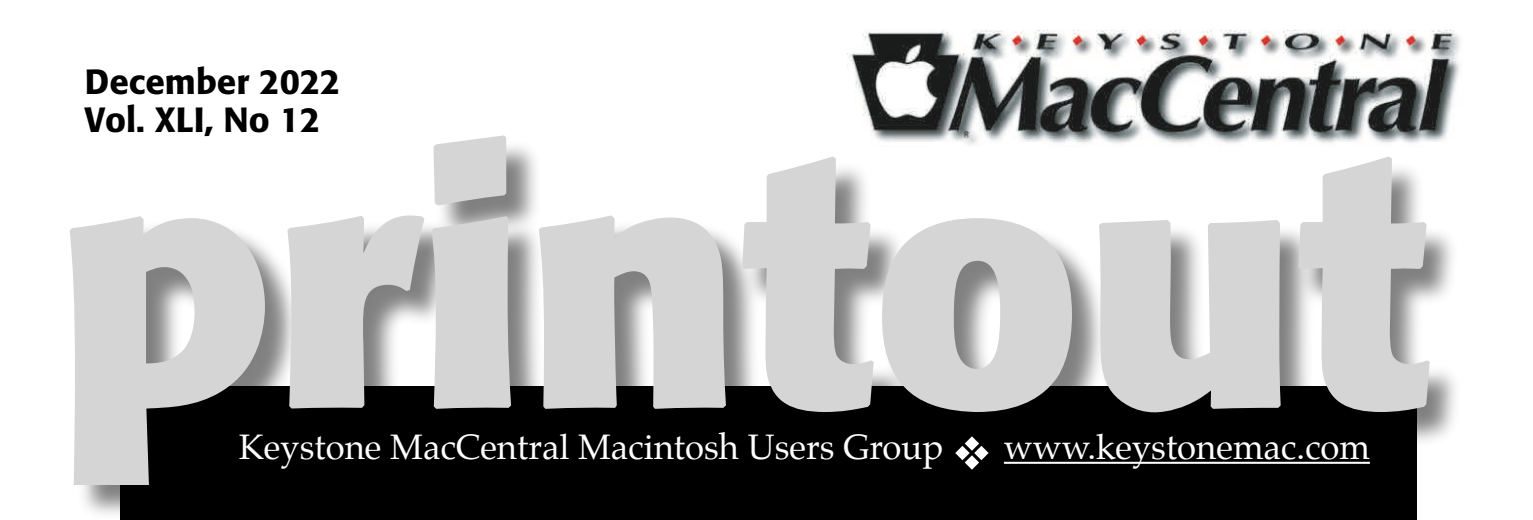

## Keystone MacCentral December Meeting

Please see your membership email for the links to this month's Zoom meeting or email us at [KeystoneMacCentral@mac.com](mailto:KeystoneMacCentral@mac.com).

During our program this month we plan to discuss

• Notes

• OneNote

There may possibly be mention of GoodNotes and EverNote

## $\blacktriangledown$

We have virtual meetings via Zoom on the third Tuesday of each month.

Emails will be sent out prior to each meeting. Follow the directions/invitation each month on our email — that is, just click on the link to join our meeting.

## **Contents**

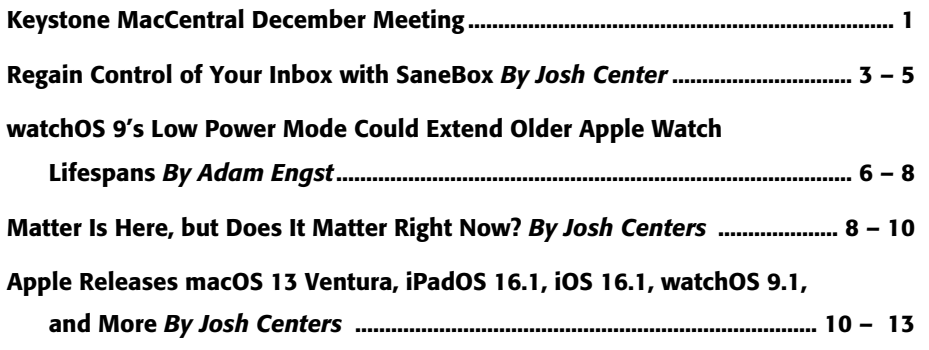

Keystone MacCentral is a not-for-profit group of Macintosh enthusiasts who generally meet the third Tuesday of every month to exchange information, participate in question-and-answer sessions, view product demonstrations, and obtain resource materials that will help them get the most out of their computer systems. Meetings are free and open to the public. **The** *Keystone MacCentral printout* is the official newsletter of Keystone MacCentral and an independent publication not affiliated or otherwise associated with or sponsored or sanctioned by any for-profit organization, including Apple Inc. Copyright © 2022, Keystone MacCentral, 310 Somerset Drive, Shiresmanstown, PA 17011.

Nonprofit user groups may reproduce articles form the Printout only if the copyright notice is included, the articles have not been edited, are clearly attributed to the original author and to the Keystone MacCentral Printout, and a copy of the publication is mailed to the editor of this newsletter.

The opinions, statements, positions, and views stated herein are those of the author(s) or publisher and are not intended to be the opinions, statements, positions, or views of Apple, Inc.

Throughout this publication, trademarked names are used. Rather than include a trademark symbol in every occurrence of a trademarked name, we are using the trademarked names only for editorial purposes and to the benefit of the trademark owner with no intent of trademark infringement.

#### Board of Directors

President

Linda J Cober

Recorder

Wendy Adams

**Treasurer** 

Tim Sullivan

#### Program Director

Dennis McMahon

Membership Chair

Eric Adams

Correspondence Secretary

Sandra Cober

Newsletter Editor

Tim Sullivan

Industry Liaison

Eric Adams

Web Master

Tom Bank II

## Regain Control of Your Inbox with SaneBox

Since joining TidBITS, my email has been a Since the other mess. Like any tech journalist, I'm flooded with a constant stream of irrelevant PR and sales pitches that have rendered my email nigh unusable. As a result, I miss important emails from real people, leading to lost opportunities and annoyed readers. Forget "inbox zero." My email is more like "inbox 600,000." No amount of filtering or deleting has been able to tame the flood. Until I tried [SaneBox](https://www.sanebox.com/tidbits) (use that link for a \$25 discount).

SaneBox is an add-on service for any email account that adds powerful custom filtering. It's more powerful and granular than a spam filter, and it's much smarter and easier to manage than email filters in clients like Apple Mail and Gmail.

Here's how it works: you provide SaneBox with your email login (which also gives SaneBox access to your email—you have to be comfortable with that), and it creates special folders for different features that automatically sort your email. SaneBox can cordon off emails you don't want, keep newsletters in their own folder, remind you of emails at later dates, and many other things.

I wish I had signed up for SaneBox years ago, but let me explain why I didn't.

## SaneBox Pricing

I've heard people raving about SaneBox for years but was put off by its pricing model. Not by the price necessarily, which ranges from \$24 to \$299 per year (or \$7 to \$36 if you pay monthly), but by the way the tiers work.

In most subscription services, you pay a set amount per month and get all features, or at least a certain subset at different tiers. However, with SaneBox, you get a fixed number of features—which you choose—that you can activate at any given time. If you pay for six features and want to use a seventh, you have to turn off one of the features in use or pay more.

I found that vexing because I didn't know what features I would need or how many. Thankfully, the two-week free trial lets you test all the features so you can figure out which you find useful.

Here are the available tiers:

- **• Appetizer:** One feature for one email account for \$24 per year
- **• Snack:** Two features for one email account for \$7 per month, \$59 per year, or \$99 for two years
- **• Lunch:** Six features for two email accounts for \$12 per month, \$99 per year, or \$169 for two years
- **• Dinner:** All features for four email accounts for \$36 per month, \$299 per year, or \$499 for two years

I currently subscribe to the Lunch tier, albeit somewhat reluctantly, since I primarily use only three features, and I paid for two years in advance since it's the most cost-effective option.

However, if your budget is tight, there's only one feature you really need.

## A Black Hole for Unwanted Email

SaneBox's killer feature is the [SaneBlackHole](https://www.sanebox.com/help/235-saneblackhole-what-do-i-do-with-my-saneblackhole-folder) folder, which stores unwanted emails for 7 days before moving them to the trash. When you move one message from a particular sender to the SaneBlackHole, every email from that sender—past and future—goes into that folder. It makes inbox management so much easier since you don't have to delete messages repeatedly, hope an unsubscribe link works, or set up custom filtering rules.

The genius of SaneBlackHole is if you move a message to it but later decide you've made a mistake, you can move any email from that sender back to the inbox and all the rest of that sender's messages return along with it. If you ever make a huge mistake, SaneBox has a Reset Trainings feature that lets you undo the trainings you made between

two dates, bringing back everything that you'd sent to SaneBlackHole during that time.

### **Reset trainings** Remove any trainings made between two dates Select a date range for which you'd like to remove trainings and type your email address to confirm. Use with caution, once trainings are deleted, they are gone forever. Trained between:  $Now 1, 2022$  and Nov 7, 2022 C/ All trainings SaneBlackHole trainings non-+SaneBlackHole trainings Please confirm your email address\*

The other nice thing about SaneBlackHole is it holds messages for a week before deleting them, so you can also add things to it that you may want to see but are of value for only a limited time, like sale notices from online retailers.

You can mass train SaneBlackHole in one sitting, either through the website or the companion iOS app. I don't always like the suggestions, so I spent some time at the beginning of my trial moving PR and sales spam to the SaneBlackHole folder.

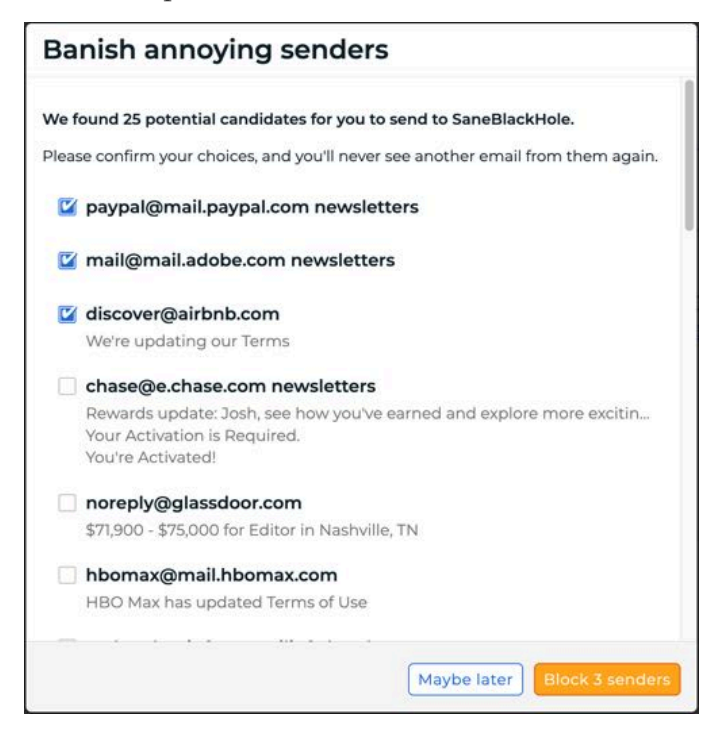

I was initially skeptical of the SaneBlackHole feature, but it works amazingly well. Only emails I have designated for the SaneBlackHole go there, nothing more and nothing less. It has done wonders to make my inbox usable again and let me delete a number of Fastmail filters and extra folders I was using to tame my email.

#### Other SaneBox Features

Since you choose your SaneBox features, your SaneBox experience is highly personal. I'll discuss the other features I use and briefly describe what else it can do.

The SaneBox feature I use most beyond SaneBlackHole is [SaneNews,](https://www.sanebox.com/help/224-sanenews-what-do-i-do-with-my-sanenews-folder) which corrals email messages from newsletters and mailing lists. Overall, it does a good job, but I find a lot of unwanted junk there that I have to move to SaneBlackHole.

Sanebox lets you create custom **DIY** folders based on your own criteria. However, each one you create counts against your feature count, so I haven't used them extensively. One that I do use was suggested by SaneBox when I set up my account: SaneReceipts, which rounds up order confirmations, payment confirmations, shipping notices, renewal messages, and other such things. That's helpful.

Since I paid for six features, I also turned on [SaneNoReplies,](https://www.sanebox.com/sanenoreplies) which is supposed to collect every email you've sent that has not received a reply. But for reasons I don't quite understand, my unreplied emails don't show up there. I need to work with support to figure out what's going on, but I don't recommend it for now. It may not be necessary for Apple users anyway, now that Mail in iOS 16, iPadOS 16, and macOS 13 Ventura has a follow-up feature that attempts to do the same thing.

Other features of SaneBox that I haven't used include the following:

**• [SaneLater](https://www.sanebox.com/help/146-sanelater-what-to-do-with-my-sanelater):** To help you clean up your inbox, SaneLater automatically captures less important emails you want to read later.

- **• [SaneCC](https://www.sanebox.com/help/203-what-is-sanecc):** This feature stores every email on which you've been CC'ed but not directly addressed. This can be useful in work environments where you are copied on numerous messages that aren't relevant to you.
- **• [SaneDoNotDisturb:](https://www.sanebox.com/help/340-sanedonotdisturb-what-do-i-do-with-that-folder)** If you want to ignore certain messages while on vacation, for instance, SaneDoNotDisturb keeps matching emails out of your inbox for a set amount of time, after which they reappear.
- **• [SaneAttachments](https://www.sanebox.com/help/93-what-does-the-enable-saneattachments-button-under-my-sane-folders-do):** If you're running low on your email storage quota, SaneBox can store incoming email attachments on a cloud service like Dropbox, Google Drive, or OneDrive, freeing up your email storage quota while keeping them connected with their messages.
- **• [Snooze Folders:](https://www.sanebox.com/help/160-snooze-folders-create-custom-snooze-folders-to-hold-defer-mail-for-a-specialized-length-of-time)** Move an email to SaneTomorrow, SaneNextWeek, or SaneNextMonth to keep it out of your inbox until the time specified by the folder. I'm not a fan because each folder counts as a separate feature, and many email clients including Mail in Apple's latest operating systems —already have snooze functionality.
- **• [SaneReminders](https://www.sanebox.com/help/139-reminders-overview-what-are-sanereminders-and-how-do-they-work):** As an alternative to using the snooze folders, you can send or forward email to a special time-based address like tomorrow@sanebox.com or 1mo.3d@sanebox.com to make SaneBox deliver it to you at that time.

#### SaneBox Tools

In addition to the features, SaneBox provides several tools to all subscribers for free:

**• [Email Deep Clean](https://www.sanebox.com/help/419-email-deep-clean-sanebox-can-help-clear-out-old-unnecessary-emails-formerly-called-storage-optimizer):** This tool helps you quickly trash old messages in your inbox. It scans for emails older than a date you specify and lists them by sender. Then you select each sender, and with a single click, you can move all messages from that sender before the date to the trash.

**• Email Organize:** This lets you quickly move all emails from multiple senders at once to a folder. I use it primarily to train things to the SaneBlackHole.

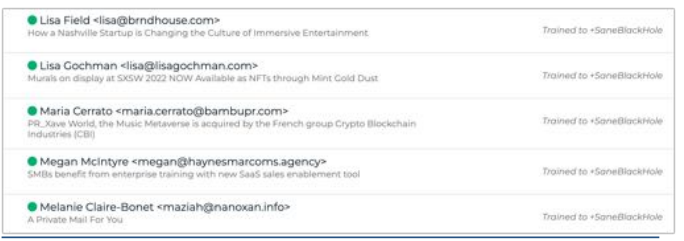

- **• [Domain Filters:](https://www.sanebox.com/help/121-what-is-domain-training-based-filtering-and-how-does-it-work)** With the domain filters tool, you can automatically assign emails from a specific domain to a folder, much like a classic email filter. Your email service probably already offers such filtering, so the benefit of using SaneBox is mostly that it's a bit easier to configure than traditional email filter rules.
- **• [Advanced Filtering](https://www.sanebox.com/help/116-what-is-advanced-filtering):** SaneBox provides a few extra settings: move automatic replies (like out-of-office notices) to a certain folder, automatically move starred or flagged messages to the inbox from other folders, and add "[SaneBox]" to the subject when forwarding.

## A Power Tool for Email

Let me set some realistic expectations about SaneBox: while it's a powerful automation tool for cleaning up your email, it still requires quite a bit of manual intervention. If deleting messages manually is like chopping trees with an axe and email filters are like using a chainsaw, then SaneBox is like a tree harvester. It still requires some time and effort, but SaneBox helps you do the job much faster than anything else I've tried.

If you're drowning in email, give [SaneBox](https://www.sanebox.com/tidbits) a try with a two-week trial. Don't be like me and make yourself miserable for years to save a buck. (However, you will save \$25 with our link.)  $\bullet$ 

#### **By Adam Engst**

## watchOS 9's Low Power Mode Could Extend Older Apple Watch Lifespans

I [always t](https://support.apple.com/en-us/HT204608)hought the Apple Watch's **Power**<br>Reserve mode was lame. watchOS would offer to enable it when the charge level dropped to 10%, but once it was on, the Apple Watch could do nothing more than display the time. You couldn't even get out of it without charging or restarting the watch. As my Apple Watch Series 5 has aged, I've been getting—and ignoring—those Power Reserve prompts more frequently over the last few months.

watchOS 9's new [Low Power Mode](https://support.apple.com/en-us/HT213336) has thus been a revelation. It no longer dumbs down Apple's smartwatch but merely disables some lessnecessary features and reduces performance. Your situation may vary, but when I've used Low Power Mode on my Apple Watch Series 5, I know it's active only because it turns off the Always-On display, showing the screen when I raise my wrist. For those models without a telltale Always-On display, Low Power Mode also puts a yellow status circle in the top center of the screen.

#### Enabling Low Power Mode

The most common way you'll enable Low Power Mode is by agreeing to turn it on when the battery goes below 10%. When you flip that switch, watchOS 9 briefly explains its reduced functionality and then lets you turn Low Power Mode on (until the Apple Watch reaches 80% in the next charging session) or turn it on for 1, 2, or 3 days. On the face of it, turning it on for multiple days makes little sense—if your watch has just 10% battery life left, it's not going to last for a full day, much less three.

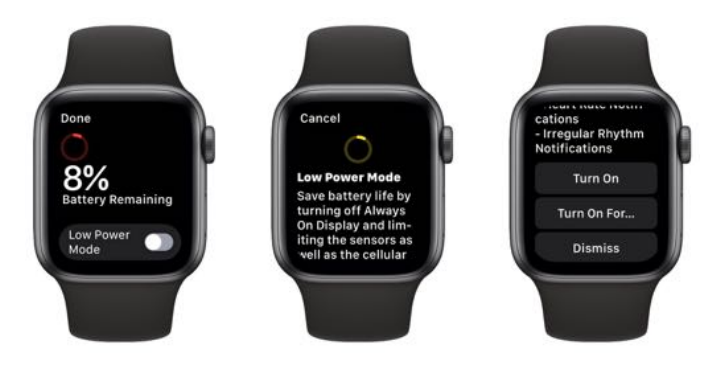

Even for a relatively new Apple Watch starting with a full battery, it's unclear how useful turning Low Power Mode on for multiple days will be, although it does stick through charging cycles, so enabling it for multiple days lets you avoid toggling it manually after each charge. The feature may be most suited to the Apple Watch Ultra, which could see multi-day performance in Low Power Mode.

To turn Low Power Mode on manually, swipe up from the bottom of the screen to open Control Center and tap the battery percentage button (below left). You'll get the same Low Power Mode switch, instructions, and options. You could instead open the Apple Watch's Settings app, scroll down to Battery, and access the Low Power Mode switch there (below center and right), but that's more convoluted. When Low Power Mode is enabled, the battery percentage button turns yellow, and the yellow bars appear in the battery graph.

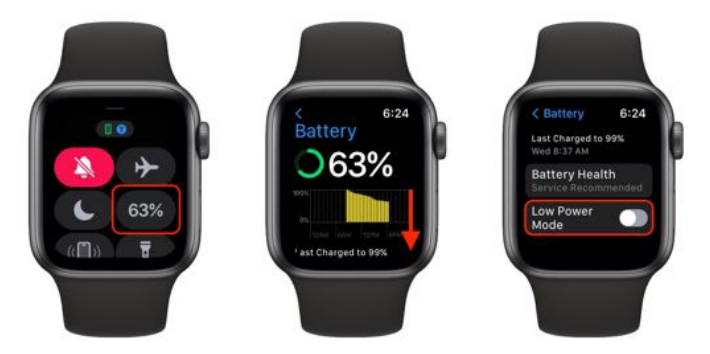

#### Reduced Functionality

What functionality will you lose when in Low Power Mode? Apple provides a detailed list of the features that Low Power Mode affects. First, it turns off these features entirely:

- Always-On display (so the screen lights up only when you raise your wrist)
- Heart rate notifications for irregular rhythm, high heart rate, and low heart rate
- Background heart rate measurements
- Background blood oxygen measurements
- Start workout reminder

The big win here is reportedly turning off the Always-On display. The Apple Watch Series 4 and both generations of the Apple Watch SE lack that feature, so they may not benefit as much from Low Power Mode as other models.

If your iPhone isn't close—when the Apple Watch might need to be using more battery power to search for nearby wireless networks and cellular connections—Low Power Mode also turns off these features:

- Wi-Fi and cellular connections
- Incoming phone calls and notifications

However, it's not quite that simple. If your watch is in Low Power Mode without its companion iPhone available and you open an app that requires a data connection, watchOS 9 turns on the Wi-Fi or cellular radios so the app works. That's good—rendering apps in direct use dysfunctional is a poor user experience—but it will likely drain the battery quickly. Also, although you won't be notified of incoming phone calls and notifications as they come in, watchOS 9 will periodically retrieve missed calls and notifications.

Finally, Low Power Mode reduces the performance of these features:

- Making a phone call can take longer
- Background app refresh happens less frequently
- Complications update less frequently
- Siri can take longer to process a request
- Some animations and scrolling might appear less smooth

Frankly, these seem like entirely reasonable tradeoffs for longer battery life. I haven't noticed any realworld effects from them, but that's undoubtedly connected to how I use the Apple Watch. Your mileage may vary.

## What about Workouts?

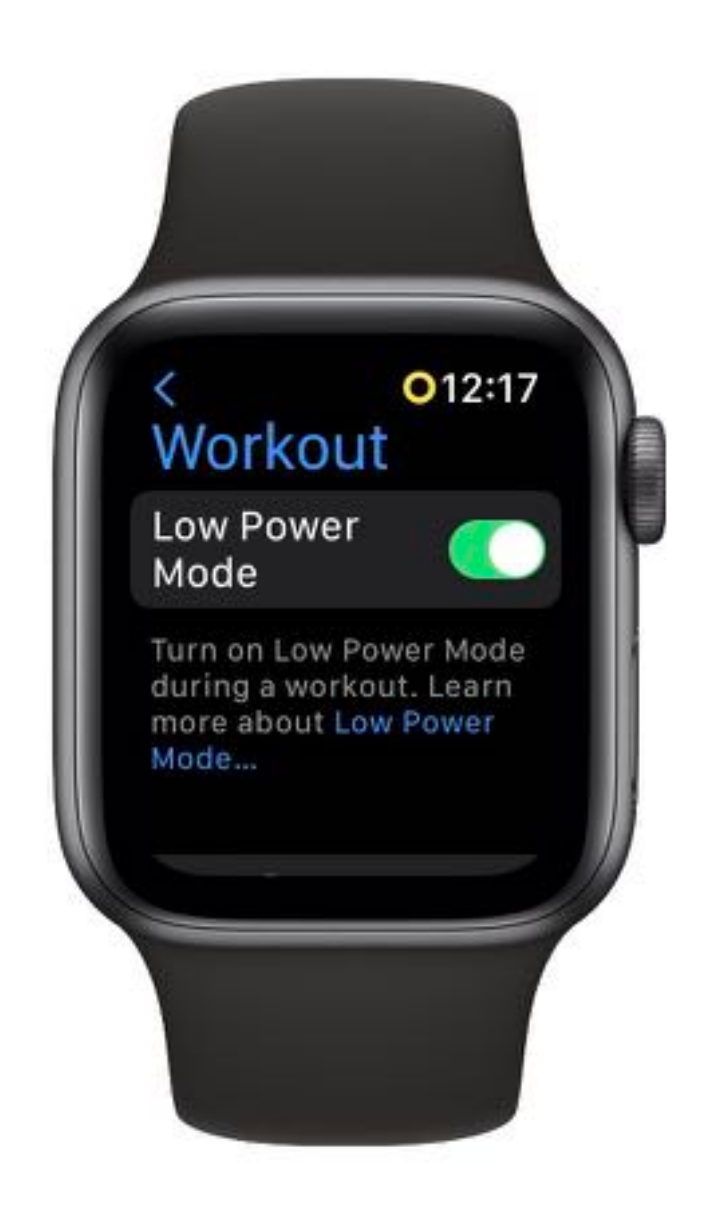

There's one big carve-out from the disabled functionality: the Workout app. When you're using the Workout app while in Low Power Mode, it still measures metrics like heart rate and pace, which are essential. It also still uses GPS to record where you've been, another core feature. So, on the one hand, using Workout in Low Power Mode will consume more power than other apps, but with the benefit of Workout behaving normally.

On the other hand, when you're in a workout, you're unlikely to be doing much else on your Apple Watch—so much so that watchOS 9 has added an option to enter Low Power Mode automatically whenever you start a workout. On the Apple Watch, go to Settings > Workout and enable

the Low Power Mode switch. For many people, this is probably a sensible setting.

## How Effective Is Low Power Mode?

The question in the front of the room with its hand raised is: "How much of a difference does Low Power Mode actually make?" It's difficult to make a general pronouncement on that topic because it will undoubtedly depend on how old your particular Apple Watch is, its battery capacity, how much of the day it's in proximity to your iPhone, how you use it during a particular day, and even how often you raise your wrist to check the time or look at a complication.

All that waffling out of the way, when I first turned Low Power Mode on at the beginning of a day, my Apple Watch Series 5 went from having about 10% of battery life remaining at the end of the day to 29%. Not bad, but it paled in comparison with three subsequent tests, which ended the day at 50%, 58%, and 34% (that last one included a 19-minute workout).

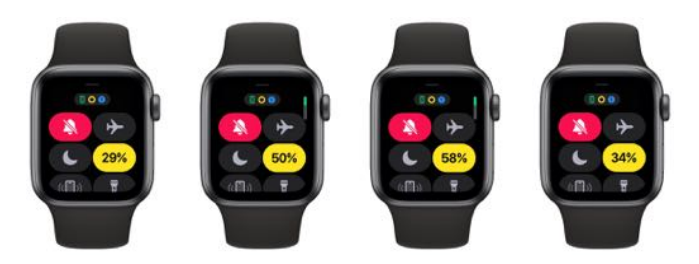

If my 20–50% improvement does apply more generally, that's huge. It could extend the useful lifespan of an older Apple Watch for quite some time, assuming you were willing to live with the loss of functionality in Low Power Mode—most notably the loss of the Always-On display and background heart health monitoring. For many people, that might be worth delaying a \$79 battery replacement or a new Apple Watch that would cost at least \$249.

Those with Always-On–equipped models who were uncomfortable with losing the background health monitoring capabilities could try turning off just the Always-On display in the Watch app in My Watch > Display & Brightness > Always On or on the watch itself in Settings > Display & Brightness > Always On. That might save significant amounts of battery life on its own.

Kudos to Apple's watchOS team. It's not often an operating system upgrade actively extends the lifespan of older devices.

## **By Josh Centers**

## Matter Is Here, but Does It Matter Right Now?

One of the big headaches of home<br>
automation is the assortment of walled gardens that have filled the space. Apple has its HomeKit ecosystem, Google has Google Home, and Amazon has Alexa. If you prefer Apple's Home app for consolidating your home automation gizmos, you have to evaluate every product you purchase to make sure it works with HomeKit. And if you're attracted to a device from a competing team, like a Google Nest thermostat,

you have to weigh whether it's worthwhile even without HomeKit integration.

The industry recognized that this fragmentation was holding back the entire home automation market and came together to create the Connectivity Standards Alliance—a consortium of all the major home automation players that seeks to tear down these walls so every home automation

gadget can communicate. The solution is called [Matter,](https://csa-iot.org/all-solutions/matter/) and it's finally here. Sort of.

#### Matter launched at a big event in Amsterdam on 4

[November 2022,](https://www.theverge.com/2022/11/3/23438304/matter-launch-event-smart-home-amsterdam-announcements) along with announcements about the first devices that will support it. Prior to the event, Apple rebuilt the Home app from scratch for iOS 16, iPadOS 16, and macOS 13 Ventura to support Matter.

The vision? A new world of seamless home automation integration in which you can use any accessory with any ecosystem.

The reality right now?

- The new Home app is flaky and unreliable. Devices are often unreachable, automations don't trigger, and sometimes devices do random things.
- Apple says this will be fixed with the iOS 16.2 round of updates thanks to a new home automation backend, but it won't be backward compatible with older Apple operating systems, so not everyone will be able to update to that new backend immediately.
- Not just any device will support Matter. Some of your existing devices will become Mattercompatible with a software update. Others you'll have to replace.
- Few devices from major vendors currently support Matter, though that will soon change.
- You'll need a Thread border router like a HomePod mini or second- or third-generation Apple TV 4K. Older HomeKit hubs don't qualify.

I'm optimistic that Matter will be tremendous in the long run, given its wide industry backing. However, I don't think it's something to get too excited about just yet. Let those of us on the cutting edge put it through its paces, and I think Matter will naturally fall into place over time.

#### What Will Work with Matter

An official launch needs actual products, and Matter has those, but supported product categories are currently limited to:

- Lights
- Plugs
- Switches
- Thermostats
- Shades
- Sensors
- Locks
- Media Devices (like TVs)

The Matter team is working on support for other popular devices, like security cameras and robot vacuums. Again, Matter support is a long-term project that's still in progress. Matter expects to roll [out new device categories every six months.](https://www.theverge.com/2022/11/3/23438304/matter-launch-event-smart-home-amsterdam-announcements)

There are already 190 Matter-certified products. One of the [more notable vendors is Eve](https://www.theverge.com/2022/11/3/23436162/matter-support-eve-smart-plug-and-motion-sensor) (which sponsored my book *[Take Control of Apple Home](https://www.takecontrolbooks.com/apple-home-automation/?pt=TIDBITS)  [Automation](https://www.takecontrolbooks.com/apple-home-automation/?pt=TIDBITS)*). Until now, Eve has focused exclusively on HomeKit, but it will release optional Matterenabling firmware updates on 12 December 2022 to the Thread-capable versions of the [Eve Energy,](https://www.evehome.com/en-us/eve-energy) Eve [Door & Window,](https://www.evehome.com/en-us/eve-door-window) and [Eve Motion.](https://www.evehome.com/en-us/eve-motion) Other current products will be updated over the next year. Unfortunately, since Thread support is required, older models won't be updated to take advantage of Matter.

The Matter firmware updates for Eve devices are optional because they cannot be reversed. Initially, updating devices also would have meant losing some features, but Eve quietly resolved that problem with the iOS 16.1 update.

Another issue related to updating Eve devices is that Matter support requires a [Thread border](https://www.theverge.com/2022/7/19/23269460/thread-1-3-0-matter-border-routers-homepod-mini-echo-nest)  [router.](https://www.theverge.com/2022/7/19/23269460/thread-1-3-0-matter-border-routers-homepod-mini-echo-nest) If you already have a HomePod mini or a second- or third-generation Apple TV 4K, you're golden, but an older HomeKit hub (like an iPad or a HomePod) won't work. Recent Nest Hubs and routers, and recent Eero mesh routers can also act as a Thread border router.

In Q1 2023, [Philips Hue](https://www.philips-hue.com/en-us) hubs will receive an update [to support Matter.](https://www.theverge.com/2022/11/3/23438437/philips-hue-bridge-matter-certified-smart-home-update) The nice thing about the Hue architecture is only the hub needs an update; the individual lights do not. However, the move to Matter will leave behind some products, like the Hue Play and the Hue Tap Dial Switch.

My advice for now is to resist all optional Matter updates until the spec has more time to mature and you have time to evaluate which of your devices will be supported.

I've received several questions about when I will update *[Take Control of Apple Home Automation](https://www.takecontrolbooks.com/apple-home-automation/?pt=TIDBITS)*. Given the major changes to HomeKit and the Home app, I need to do that soon, but I'm still wrapping

my head around what Matter means for HomeKit. I've been waiting for that answer for over a year, and it's still not entirely clear. We now know some specifics, like what Matter support requires and which vendors will be first to market. But much of that is still largely theoretical until I can start testing devices and see where the pain points lie. I hope to have something out by the end of 2022.

## **By Josh Centers**

# Apple Releases macOS 13 Ventura, iPadOS 16.1, iOS 16.1, watchOS 9.1, and More

 $\mathbf{Apple}^{\text{has now released macOS 13}}_{\text{Vertura and iPadOS 16 (in the }}$ form of iPadOS 16.1) alongside updates to iOS 16, watchOS 9, tvOS 16, and HomePod Software 16. Let's discuss what's new and when you should consider updating, starting with iOS 16.1, since it introduces several features new to the Apple ecosystem. We'll also discuss Matter, which arrives in these updates, and why it may not matter for home automation just yet.

#### iOS 16.1

[iOS 16.1](https://support.apple.com/en-us/HT213407) is a significant update that provides several promised new features, most notably iCloud Shared Photo Library, which lets you create a second iCloud photo library that you share with up to five other people. Given the potential for hair-pulling gremlins with a feature that hasn't been available for full testing during the beta period, we suggest waiting to enable iCloud Shared Photo Library until more people have had a chance to play with it. iCloud Shared Photo Library also appears in iPadOS 16.1 and macOS 13 Ventura.

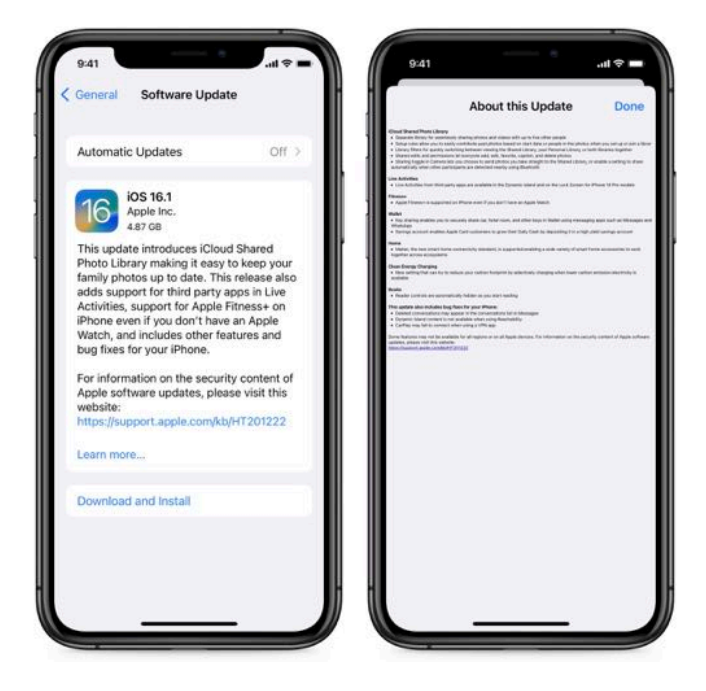

Sadly, Apple's minuscule release notes are back

Another feature that may grow more interesting over time is Live Activities, a new type of dynamic notification that can appear on the Lock Screen or the iPhone 14 Pro's Dynamic Island. Live Activities can display things like live sports scores, [approaching storms,](https://9to5mac.com/2022/10/24/carrot-weather-live-activities/) and the progress of deliveries.

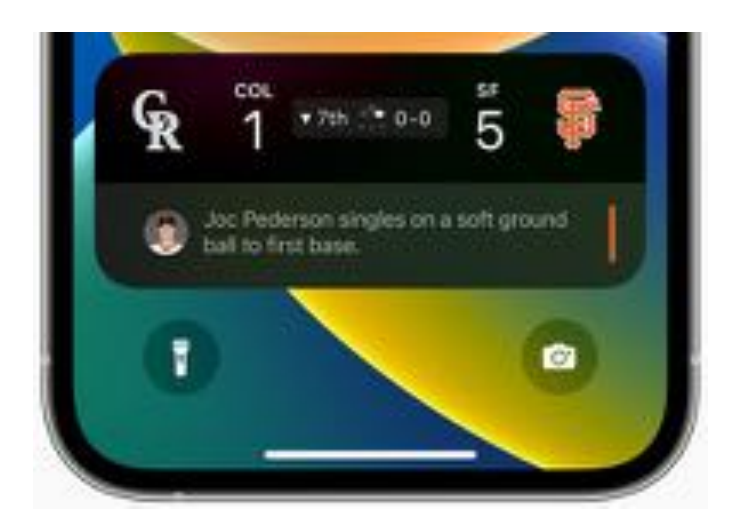

In other feature improvements:

- The Apple Fitness+ service no longer requires an Apple Watch.
- You can now share keys in Wallet.
- Apple Card Savings is now available in Wallet (see ["Apple Takes Another Step into the World of](https://tidbits.com/2022/10/13/apple-takes-one-more-step-into-the-world-of-banking/)  [Banking](https://tidbits.com/2022/10/13/apple-takes-one-more-step-into-the-world-of-banking/)," 13 October 2022).
- There is a new Clean Energy Charging setting in Settings > Battery > Battery Health & Charging. The idea is that iOS will optimize charging your iPhone when lower-carbon electricity is available.
- The Apple Books app now hides the Reading Menu and other onscreen controls as you read. Tap the screen to reveal them. (See "How Apple's [Books App Has Changed in iOS 16](https://tidbits.com/2022/10/03/apples-books-ios-16/)," 3 October 2022.)

iOS 16.1 also includes fixes for bugs that caused:

- Deleted conversations to appear in the conversations list in Messages
- Reachability making Dynamic Island content unavailable
- CarPlay not connecting when using a VPN app

iOS 16.1 and iPadOS 16.1 include [19 security fixes,](https://support.apple.com/en-us/HT213489) one of which has been exploited in the wild.

You can install iOS 16.1 in Settings > General > Software Update. It's worth waiting a few days to make sure it doesn't include any unexpected bugs, but since iOS 16 has been largely problem-free for us, we see no general reason to delay upgrading beyond that.

#### macOS 13 Ventura

[macOS 13 Ventura](https://www.apple.com/macos/ventura/features/) is an evolutionary continuation of macOS 12 Monterey, with new features that bring it into parity with iOS 16. Here are the most notable features unique to Ventura:

- Stage Manager, which, unlike its iPad counterpart, is available on all Macs compatible with Ventura
- Continuity Camera, which lets you use your iPhone running iOS 16 as a webcam
- The Weather app has finally made its appearance on the Mac
- System Settings replaces System Preferences

The redesign of System Settings is the [most](https://eclecticlight.co/2022/09/20/system-settings-in-ventura-a-turn-for-the-worse/)  [controversial change](https://eclecticlight.co/2022/09/20/system-settings-in-ventura-a-turn-for-the-worse/) in Ventura. Although System Preferences was problematic in many ways, the new System Settings is also a mess.

You can install Ventura in System Preferences > Software Update on Macs from 2017 and later (see ["The Real System Requirements for Apple's 2022](https://tidbits.com/2022/06/09/real-system-requirements-apple-2022/)  [Operating Systems,](https://tidbits.com/2022/06/09/real-system-requirements-apple-2022/)" 9 June 2022). However, we recommend upgrading only for people who can afford the necessary downtime to make a full backup (or two), install Ventura, clean up from the installation, and deal with any incompatibilities. It's best installed on a secondary Mac for now; caution would suggest waiting for 13.0.1 or 13.0.2 before considering it for production Macs.

## iPadOS 16.1

[iPadOS 16.1](https://www.apple.com/ipados/ipados-16/features/) brings the iPad in line with the new features and enhancements of iOS 16. The most noteworthy change is the addition of Stage Manager, although reports from beta testers indicate that Stage Manager continues to suffer from [numerous rough edges.](https://www.youtube.com/watch?v=M5cVKTHAshk) When Apple first announced Stage Manager, it was limited to M1 iPads, but after pushback from the community, Apple has since extended the support slightly to include:

- iPad Pro 12.9-inch (3rd generation and later)
- iPad Pro 11-inch (1st generation and later)
- iPad Air (5th generation)

A new feature every iPad user can enjoy is the new Weather app. Finally! Users of the 11-inch and 12.9 inch iPad Pro models and the current iPad Air also gain a new display scaling setting that lets you increase the pixel density to fit more on the screen. Video professionals may also appreciate the new Reference Mode for the 12.9-inch iPad with Liquid Retina XDR display, which lets you connect the iPad to a Mac via Sidecar and use it as a reference [monitor \(see "Catalina's Sidecar Turns an iPad into](https://tidbits.com/2019/10/21/catalinas-sidecar-turns-an-ipad-into-a-second-mac-monitor/)  [a Second Mac Monitor,](https://tidbits.com/2019/10/21/catalinas-sidecar-turns-an-ipad-into-a-second-mac-monitor/)" 21 October 2019).

You can install iPadOS 16.1 in Settings > General > Software Update. Despite this being the first release of iPadOS 16, we think most people can upgrade soon because most of iPadOS 16.1's core code is shared with iOS 16, which has proven generally stable. If you rely on your iPad for a mission-critical workflow, delay the upgrade until you have confirmed that all your key apps are compatible.

#### watchOS 9.1

Along with support for Matter, [watchOS 9.1](https://support.apple.com/en-us/HT213436) can download music even when the Apple Watch is off its charger over Wi-Fi or cellular. Plus, the Apple Watch Series 8, second-generation Apple Watch SE, and Apple Watch Ultra gain the option to extend battery life during Outdoor Walking, Running, and Hiking workouts by reducing the frequency of heart rate and GPS readings.

In addition, watchOS 9.1 fixes bugs that caused:

- Incorrect voice feedback of Outdoor Run average pace
- Discrepancies with the iPhone in rain chance estimates
- The hourly weather complication mislabeling the time as AM at night
- The time not advancing during Strength Training workouts

• VoiceOver failing to announce the app name before reading notifications

watchOS 9.1 includes [10 security fixes.](https://support.apple.com/en-us/HT213491)

You can install the watchOS 9.1 update in the Watch app on your iPhone in My Watch > General > Software Update. Your Apple Watch must be connected to a charger and charged to at least 50%. We see no reason not to install watchOS 9.1 as soon as you get around to it.

## HomePod Software 16.1

The HomePod Software 16.1 update adds support for the Matter home automation standard, along with unspecified bug fixes and stability improvements. HomePod Software 16 should install automatically, or you can force the issue by opening the Home app in iOS 15 or iPadOS 15, tapping the Home icon in the upper-left corner, scrolling down and tapping Home Settings, and then Software Update. In iOS 16, touch and hold the HomePod's accessory tile and choose Accessory Details. Scroll down and tap the gear, and then tap Update.

## tvOS 16.1

[tvOS 16.1](https://support.apple.com/en-us/HT207936) may actually be a more significant update than tvOS 16 since it brings a redesigned Siri interface. Instead of taking over the entire screen, it now appears as a pop-up in the lower-right corner. Here's a tweet with a video showing how it works:

## **The new Siri on tvOS 16.1**

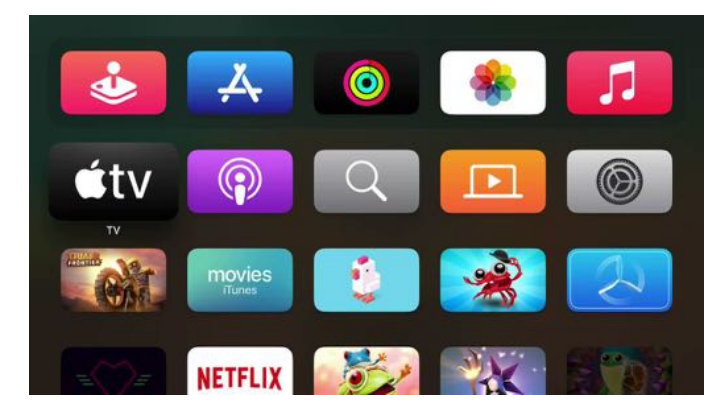

You can now also use "Hey Siri" to invoke Siri when you have AirPods connected to an Apple TV.

Other updates match new features in the other operating systems: access to iCloud Shared Photo Library in the Photos app, no Apple Watch required to use Apple Fitness+, and support of the Matter home automation standard.

tvOS 16.1 includes [nine security fixes](https://support.apple.com/en-us/HT213492).

You can install tvOS 16.1 by going to Settings > System > Software Update or just let it install on its own.

#### Matter Has Materialized, Sort Of

We've previously mentioned the Matter home automation standard, which seeks to bridge the gap between home automation ecosystems offered by Amazon, Apple, Google, and others (see "Home [Automation Standard Gets an Official Name](https://tidbits.com/2021/05/17/home-automation-standard-gets-an-official-name/)," 17 May 2021). However, Apple apparently had to rewrite the Home app from scratch for this year's operating system updates to support Matter.

Perhaps as a result, some HomeKit users have [complained](https://talk.tidbits.com/t/homekit-automations-broken-after-os16-update/20249/6) of unreachable devices, automations not working, accessories doing random things, and general flakiness. Hopefully, iOS 16.1 and the other updates address those quirks.

With iOS 16.1 and today's releases, Matter is now officially active, which suggests that you might see some new home automation devices in the Home app. However, it seems that older home automation products may not work with it. You can view a [list](https://csa-iot.org/csa-iot_products/page/3/?p_type=14)  [of supported products on Matter's site.](https://csa-iot.org/csa-iot_products/page/3/?p_type=14) Also, Matter relies on the [Thread](https://www.theverge.com/23165855/thread-smart-home-protocol-matter-apple-google-interview) protocol, so you'll need devices and a Home hub that support Thread. Right now, that includes the second-generation Apple TV 4K models, the just-released 128 GB third-generation Apple TV 4K, and the HomePod mini, but not the original HomePod.

Long story short: Matter is just getting started, it's not even quite half-baked yet, and for most users, it's a detail that's not worth worrying about just yet.

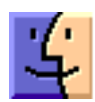

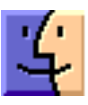

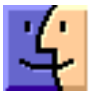